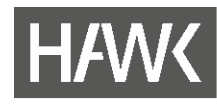

# **Bibliothek**

### **Kurzanleitung Proquest Ebook Central**

#### **Suche & Trefferliste**

[Ebook Central](https://ebookcentral.proquest.com/lib/hawk/home.action) ist eine Plattform mit E-Books von über 100 Verlagen. Neben der "Einfachen Suche" stehen Ihnen noch eine "Erweiterten Suche" und die Funktion "Themenbereiche durchsuchen" zur Verfügung. Geben Sie einen gewünschten Suchbegriff ein.

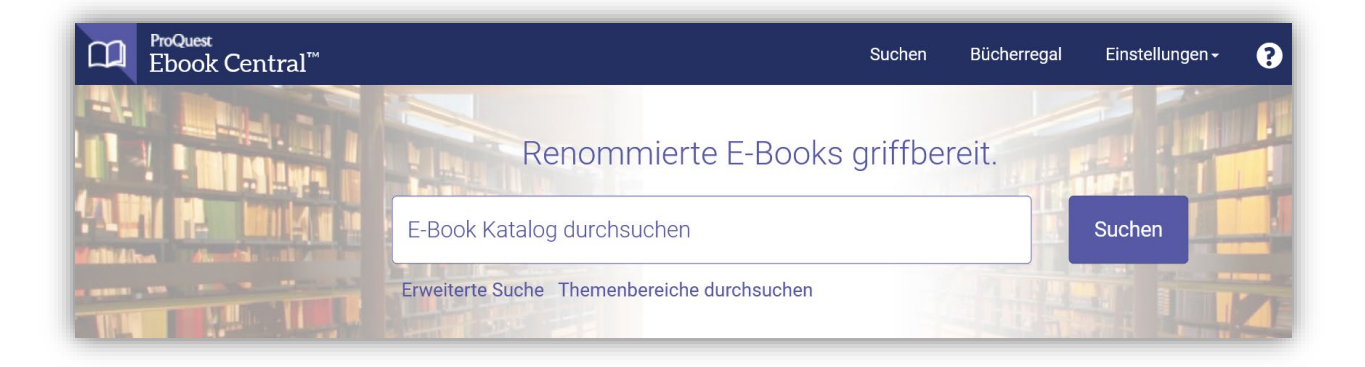

In der Trefferliste haben Sie die Möglichkeit, Ihre Suchergebnisse zu filtern. Für die Titeldetails klicken Sie auf den gewünschten Buchtitel.

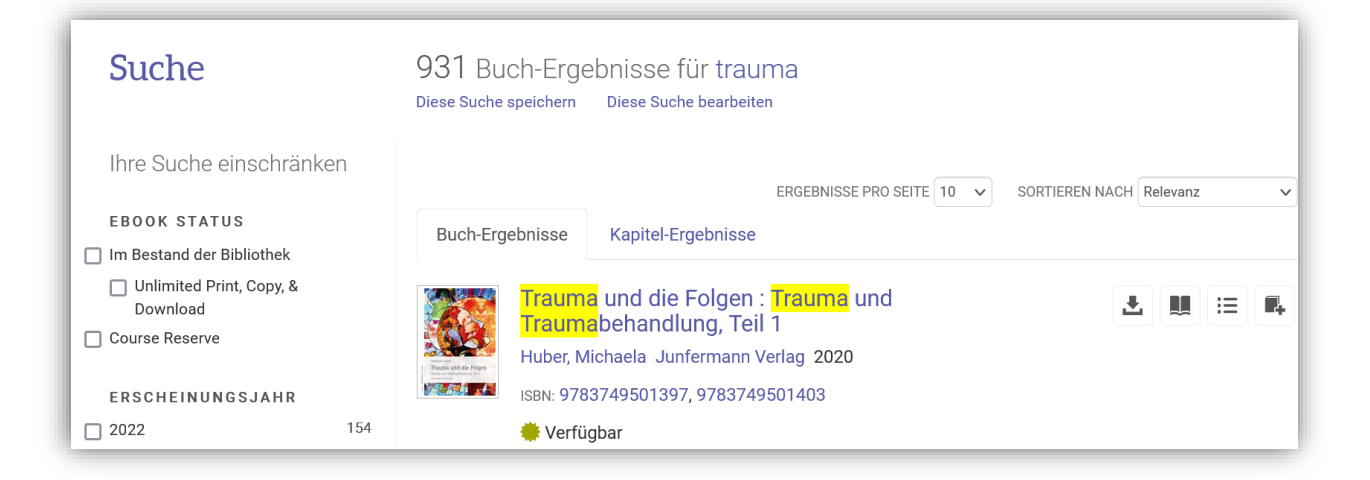

Hochschule für angewandte Wissenschaft und Kunst Hildesheim/Holzminden/Göttingen **University of Applied Sciences and Arts** 

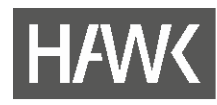

# **Bibliothek**

#### **Titeldetails & Nutzung**

Die Nutzung der E-Books von Ebook Central unterliegt gewissen Nutzungs-Einschränkungen:

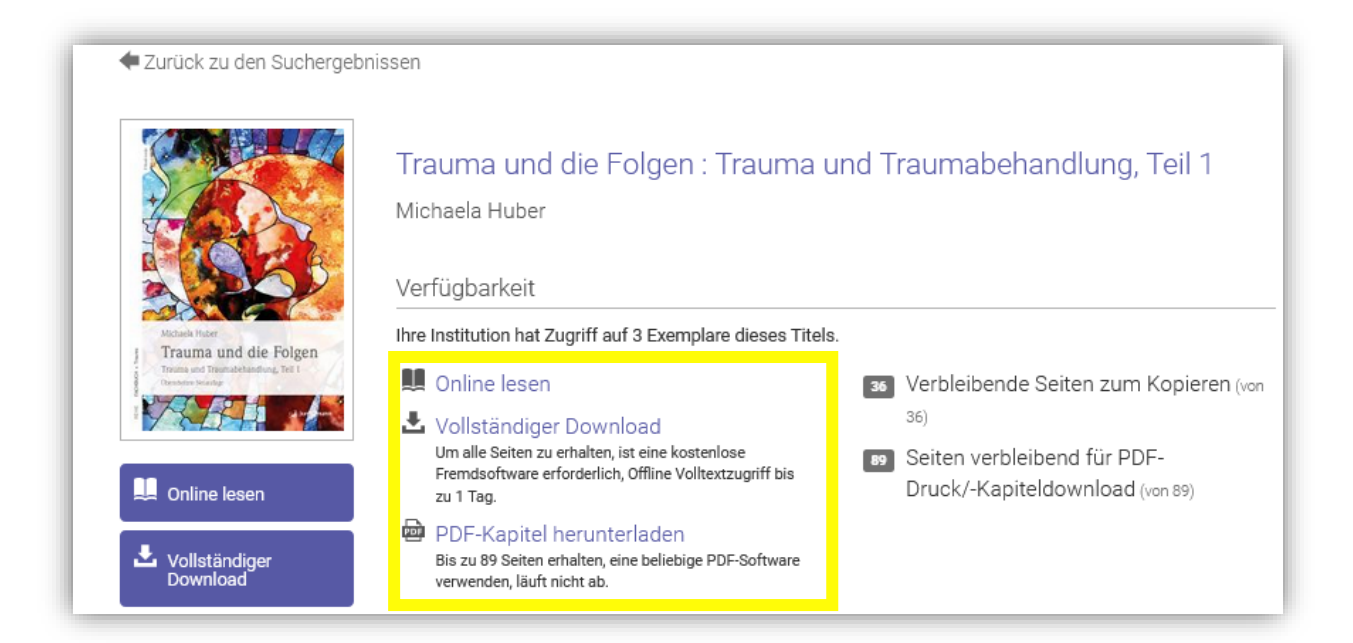

#### **Online lesen (Kapitel)**

Über die Funktion "Online lesen" können Sie das gesamte E-Book online lesen. Für diese Funktion benötigen Sie kein persönliches Benutzerkonto bzw. müssen Sie nicht eingeloggt sein.

#### **Vollständiger Download (ganzes Buch)**

Der Full Download steht leider nicht für alle E-Books zur Verfügung. Ist die Funktion aber aktiviert, können Sie das E-Book befristet auf Ihrem Endgerät abspeichern. Dafür benötigen Sie Adobe Digital Editions (siehe Abschnitt "Adobe Digital Editions") bzw. BlueFire Reader (für mobile Endgeräte). HINWEIS: der Zugang endet nach der Ausleihzeit.

#### **PDF-Kapitel herunterladen**

Über die Funktion "PDF-Kapitel herunterladen" können Sie einen gewissen Prozentsatz der Seiten eines E-Books als PDF downloaden/drucken und weiterverwenden. Ebenso können Sie mit der Kopierfunktion einige Seiten aus dem PDF herauskopieren und an einem beliebigen Ort einfügen. Wenn das "Guthaben" für Download/Druck bzw. Kopieren aufgebraucht ist, können Sie nach einer Wartezeit von 24 Stunden wieder auf dieselbe Anzahl Seiten zugreifen. Dies ist die einzige Möglichkeit, Teile des E-Books langfristig zu speichern.

Hochschule für angewandte Wissenschaft und Kunst Hildesheim/Holzminden/Göttingen **University of Applied Sciences and Arts** 

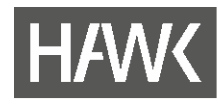

# **Bibliothek**

#### **Anmeldung & Konto erstellen**

Um den Full Download und die Download/Druck- bzw. Kopier-Funktion nutzen zu können, müssen Sie bei Ebook Central ein persönliches Benutzerkonto einrichten (kostenlose Registrierung).

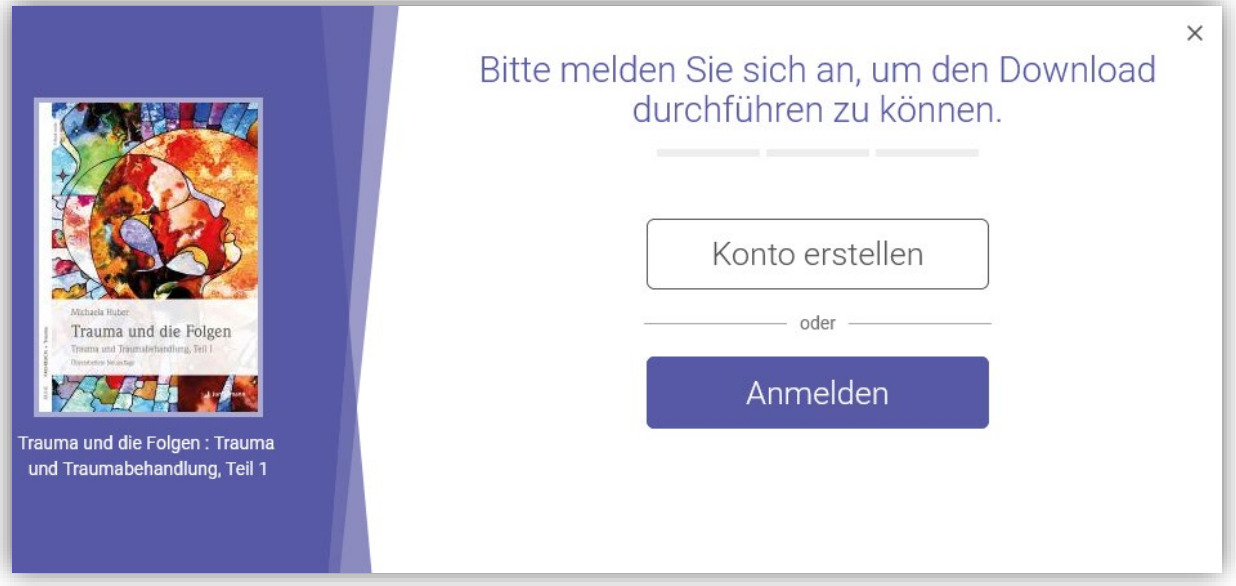

#### **Adobe Digital Editions**

Um den Full Download nutzen zu können, benötigen Sie zusätzlich Ihre persönliche Adobe-ID, die Sie kostenlos auf der Website von Adobe anlegen können. Dabei können Sie Ihre Adobe-ID auf bis zu sechs Endgeräten hinterlegen. Sie können dann Ihre E-Books zwischen diesen Geräten kopieren und somit unterwegs auf dem Tablet oder auf dem Smartphone dasselbe E-Book lesen wie zu Hause auf dem Laptop. Um Ihren Computer vorzubereiten, müssen Sie die Schritte 1 bis 3 einmalig ausführen, bevor Sie das erste E-Book downloaden.

- 1. Anlegen einer Adobe-ID (via Adobe Homepage)
- 2. Adobe Digital Editions installieren
- 3. Adobe Digital Editions mit Ihrer Adobe-ID autorisieren

Anleitungsvideos auf Ebook Central helfen Ihnen bei der Vorbereitung Ihres Endgeräts. Das heruntergeladene Buch steht Ihnen befristet zur Verfügung. Anschließend verfällt der Zugang, das E-Book kann jedoch nach der Ausleihzeit erneut heruntergeladen werden. Das gewünschte Format PDF oder EPUB (steht nicht bei allen Titeln zur Verfügung) wählen Sie schon vor dem Download selber aus.

Hochschule für angewandte Wissenschaft und Kunst Hildesheim/Holzminden/Göttingen **University of Applied Sciences and Arts**